# INVENIO)

# **Practical exercises: Installing Invenio**

Tibor Šimko

@tiborsimko

CERN-UNESCO School on Digital Libraries, Kumasi, Ghana · November 2016

# **Installing Invenio**

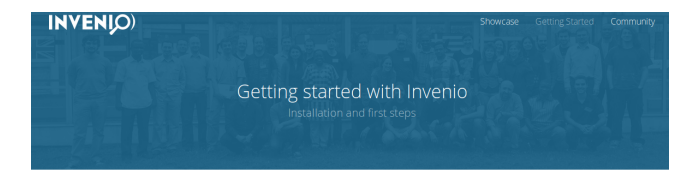

#### Installation

#### Invenio 1.2

Install latest stable release in a virtual machine using vagrant:

- \$ git clone git@github.com:inveniosoftware/invenio -b maint-1.2
- \$ cd invento
- \$ vagrant up && vagrant ssh web
- web> source .inveniorc
- web> /vagrant/scripts/create-instance.sh
- web> /vagrant/scripts/populate-instance.sh
- \$ firefox http://192.168.50.10/record/1

#### Invenio 3.0

Install latest developer preview using docker:

- \$ git clone git@github.com:inveniosoftware/invenio
- \$ ed invento
- \$ docker-compose build
- \$ docker-compose up -d
- \$ docker-compose run --rm web ./scripts/populate-instance.sh
- \$ firefox http://127.0.0.1/
- \$ firefox http://127.0.0.1/records/1

http://inveniosoftware.org/gettingstarted

# **Installing Invenio on your laptop**

### 1 via scripts

- "manual" way, good for learning
- 2 via Virtual Machines
	- "clean" way, emulates production hardware
- **3** via Docker
	- "modern" way, uses containers

http://invenio.readthedocs.io/en/latest/installation/installation-quick.html

### **Virtual Machines vs Containers**

### Virtual Machines

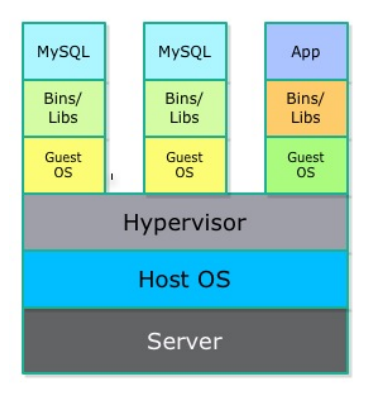

### Containers

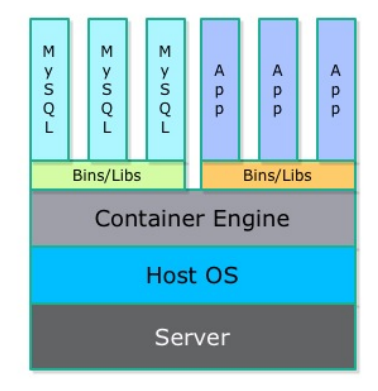

http://qafe.com/what-is-docker-why-en-how-use-it/

### **VirtualBox and Vagrant**

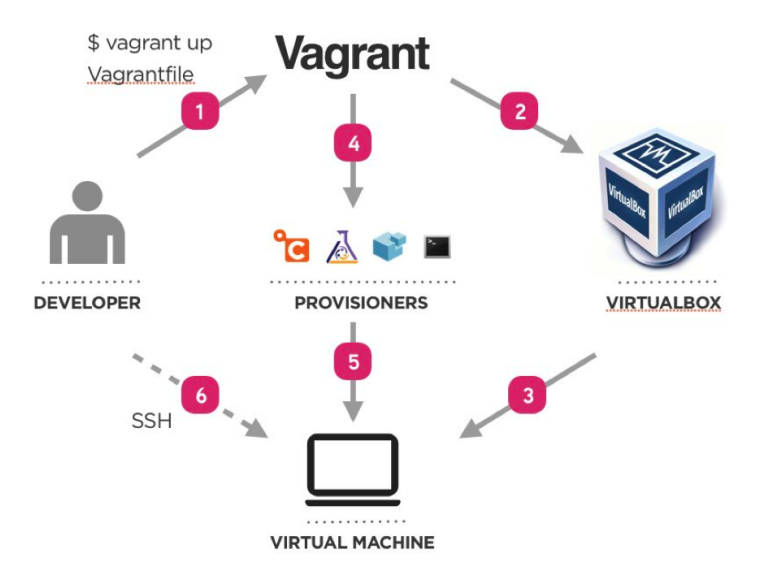

https://wiki.tankywoo.com/tool/vagrant.html

### **Example: Invenio Vagrantfile**

```
OS = 'ubuntu/trusty64'
Vagrant.configure("2") do |config|
  if Vagrant.has_plugin?("vagrant-cachier")
    config.cache.scope = :box
  end
  config.vm.define "web" do |web|
    w = 0S
    web.vm.hostname = 'web'
    web.vm.provision "file", source: ".inveniorc", destination: ".inveniorc"
    web.vm.provision "shell", inline: "source .inveniorc && /vagrant/scripts/provision-web.sh", privileged: false
    web.vm.network "forwarded_port", guest: 80, host: 80
    web.vm.network "forwarded_port", guest: 5000, host: 5000
    web.vm.network "private_network", ip: ENV.fetch('INVENIO_WEB_HOST','192.168.50.10')
    web.vm.provider :virtualbox do |vb|
      vb.customize ["modifyvm", :id, "--memory", "1024"]
      vb.customize ["modifyvm", :id, "--cpus", 2]
    end
  end
  config.vm.define "postgresql" do |postgresql|
    postgresql.vm.box = OS
    postgresql.vm.hostname = 'postgresql'
    postgresql.vm.provision "file", source: ".inveniorc", destination: ".inveniorc"
    postgresql.vm.provision "shell", inline: "source .inveniorc && /vagrant/scripts/provision-postgresql.sh", p
    postgresql.vm.network "private_network", ip: ENV.fetch('INVENIO_POSTGRESQL_HOST','192.168.50.11')
  end
  [...]
```
### **Task 1: Invenio v1.2.2 on Vagrant**

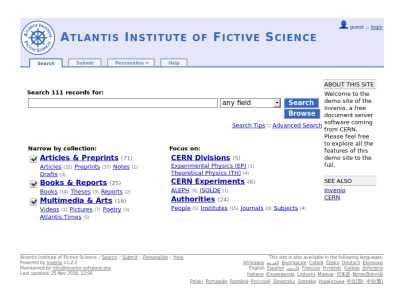

Install Invenio 1.2.2 locally via Vagrant.

Observe multiple machines emulating production setup.

### **Task 1: answer**

```
$ mkdir src
$ cd src
$ git clone https://github.com/inveniosoftware/invenio
$ cd invenio
$ git checkout maint-1.1
$ vagrant up
$ vagrant ssh web -c 'source .inveniorc && /vagrant/scripts/create-instance.sh'
$ vagrant ssh web -c 'source .inveniorc && /vagrant/scripts/populate-instance.sh'
$ firefox http://192.168.50.10/
```
### **Docker**

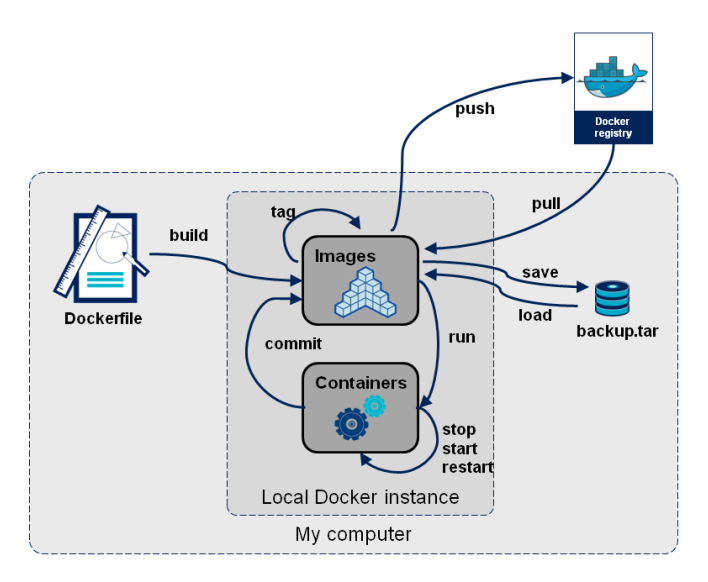

http://blog.octo.com/en/docker-registry-first-steps/

@tiborsimko 9 / 23

## **On your USB stick**

data

World\_historical\_and\_predicted\_populations\_in\_percentage.csv

docker

invenio-1.2.2.img

invenio\_nginx.img postgres.img invenio\_static.img invenio web.img redis.img

zenodo\_es.img kibana.img zenodo\_frontend.img zenodo\_lb.img zenodo\_static.img zenodo\_statsd.img zenodo\_web.img zenodo\_worker.img

#### src

invenio zenodo

### **Task 2: Load docker images**

Load provided docker images from pre-saved files.

### **Task 2: answer**

- \$ docker images
- \$ docker load < invenio-1.2.2.img

\$ docker images REPOSITORY TAG IMAGE ID CREATED SIZE tiborsimko/invenio 1.2.2 12a42499b670 5 days ago 2.354 GB

### **Task 3: Docker basics**

Download Python docker image. (optional)

Start a simple one-time container.

Add two numbers.

Observe images and running and "sleeping" containers.

### **Task 3: answer**

\$ docker pull python Using default tag: latest latest: Pulling from library/python Digest: sha256:f142b7cd6ae3538ba2c661999003099ef1e1e3fb9d79732170d82280871f Status: Downloaded newer image for python:latest

```
$ docker run -i -t --rm python /bin/bash
root@5962013475fa:/# python
Python 3.5.2 (default, Nov 17 2016, 22:42:56)
[GCC 4.9.2] on linux
Type "help", "copyright", "credits" or "license" for more information.
>>> 1+1
\mathcal{D}>>>
root@5962013475fa:/# exit
$ docker images
$ docker ps -a
```
### **Task 4: Invenio v1.2.2**

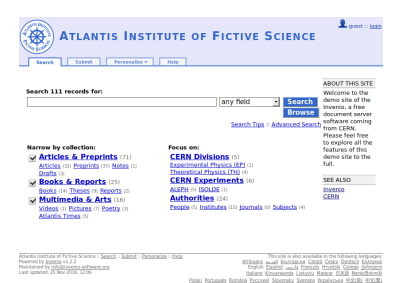

Install Invenio v1.2.2 demo site via provided simple docker environment.

### **Task 4: answer**

\$ docker pull tiborsimko/invenio:1.2.2  $$$  docker run -i -t --rm -p 80:80 -p 443:443 \ tiborsimko/invenio:1.2.2 \$ firefox http://0.0.0.0/

### **Docker Compose**

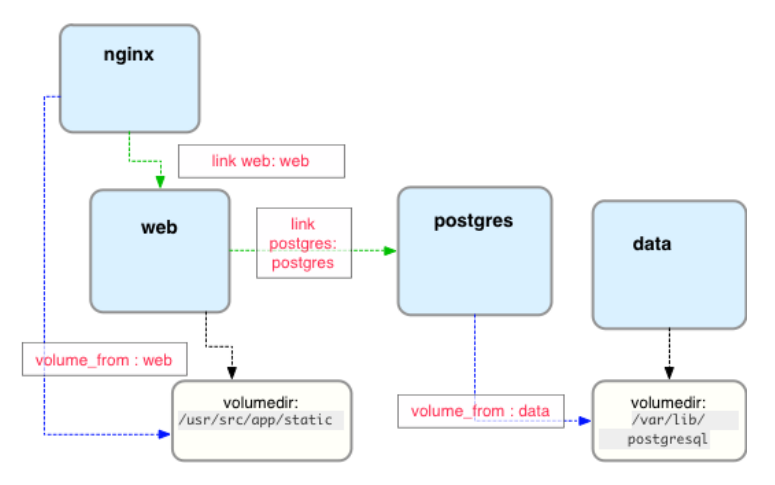

http://containertutorials.com/docker-compose/nginx-flask-postgresql.html

### **Docker Swarm**

### Swarm + Machine + Compose

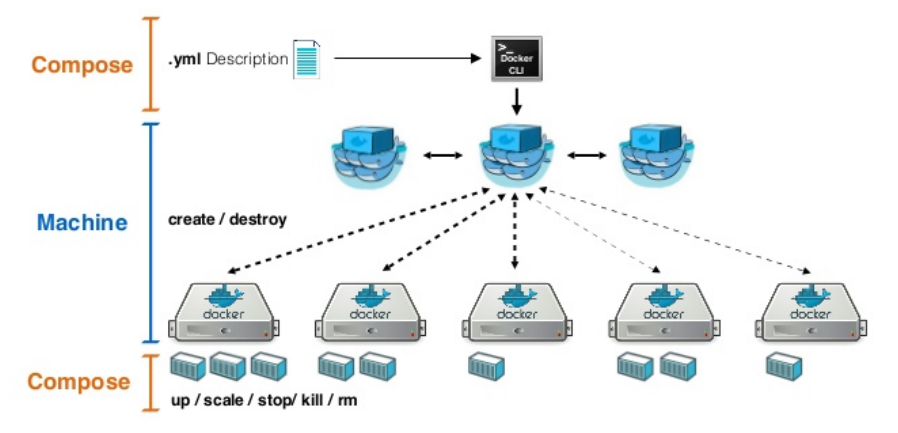

http://www.slideshare.net/Docker/docker-online-meetup-28-productionready-docker-swarm

### **Example: Invenio docker compose**

```
web:
  restart: "always"
  build: .
  command: /bin/bash -c "invenio3 run -h 0.0.0.0"
  environment:
    - PATH=/home/invenio/.virtualenvs/invenio3/bin:/usr/local/sbin:/usr/local/bin:/usr/sbin:/usr/bin:/sbin:/bin
    - VIRTUALENVWRAPPER_PYTHON=/usr/local/bin/python
    - INVENIO WEB HOST=127.0.0.1
    - [...]
  volumes_from:
    - static
  links:
    - postgresql
    - redis
    - elasticsearch
    - rabbitmq
  ports:
    - "5000:5000"
postgresql:
  restart: "always"
  image: postgres
  environment:
    - POSTGRES USER=invenio3
    - POSTGRES DB=invenio3
    - POSTGRES_PASSWORD=dbpass123
  ports:
    - "25432 · 5432"
[...]
```
#### @tiborsimko 19 / 23

## **Task 5: Invenio v3.0 alpha**

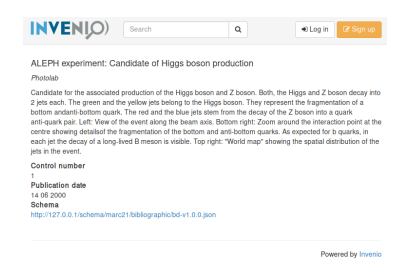

Install Invenio v3.0 alpha demo site via provided complex docker environment.

Load demo records.

Execute a simple task in the running container.

### **Task 5: answer**

- \$ cd src/invenio
- \$ docker-compose build
- \$ docker-compose up -d
- \$ docker-compose run --rm web ./scripts/populate-instance.sh
- \$ firefox http://127.0.0.1/records/1
- \$ docker-compose run --rm web /bin/bash
- \$ docker exec -i -t invenio\_web\_1 /bin/bash

### **Task 6: Zenodo**

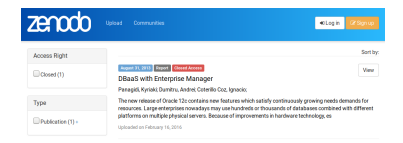

Install Zenodo locally via provided complex docker environment.

Load demo records and launch indexing processes.

Observe a plethora of containers emulating full production setup.

### **Task 6: answer**

\$ cd src/zenodo \$ docker-compose build \$ docker-compose up \$ docker-compose run --rm web bash /code/zenodo/scripts/init.sh \$ docker-compose run --rm statsd bash /init.sh \$ docker-compose run --rm web zenodo fixtures loaddemorecords \$ docker-compose run --rm web zenodo migration recordsrun \$ docker-compose run --rm web zenodo index reindex --yes-i-know \$ docker-compose run --rm web zenodo index run -d \$ firefox https://0.0.0.0/